**Федеральное государственное унитарное предприятие «Всесоюзный научно-исследовательский институт метрологии им. Д.И. Менделеева» (ФГУП «ВНИИМ им. Д.И. Менделеева»)**

**УТВЕРЖДАЮ** И. Директора ФЕХП "ВНИИМ **леева" . Пронин 2018 г.**

Государственная система обеспечения единства измерений

## **Модули аналоговые для программируемых логических контроллеров Modicon М221/М241/М251**

**Методика поверки**

**МП 2203-0314-2018**

**Руководитель лаборатории**

**госэталонов в области /электроэнергетики Е. 3. Ш апиро**

**Зам. руководителя лаборатории Ю. Никитин**

**г. Санкт-Петербург** 2018 **г.**

**Настоящая методика предназначена для проведения поверки модулей аналоговых для программируемых логических контроллеров Modicon М221/М241/М251 (далее модули) предназначены для измерений напряжения, силы постоянного тока дальнейшего преобразования измеряемых величин в цифровые коды.**

**Методика устанавливает объем, условия поверки, методы и средства поверки метрологических характеристик аналоговых модулей и порядок оформления результатов поверки.**

**Интервал между поверками - 2 года.**

**Допускается проведение периодической поверки отдельных каналов модулей в соответствии с заявлением владельца СИ с обязательным указанием в свидетельстве о поверке об объеме проведенной поверки.**

## **1 ОПЕРАЦИИ ПОВЕРКИ**

**При проведении поверки должны быть выполнены операции, указанные в таблице 1.** Таблина 1

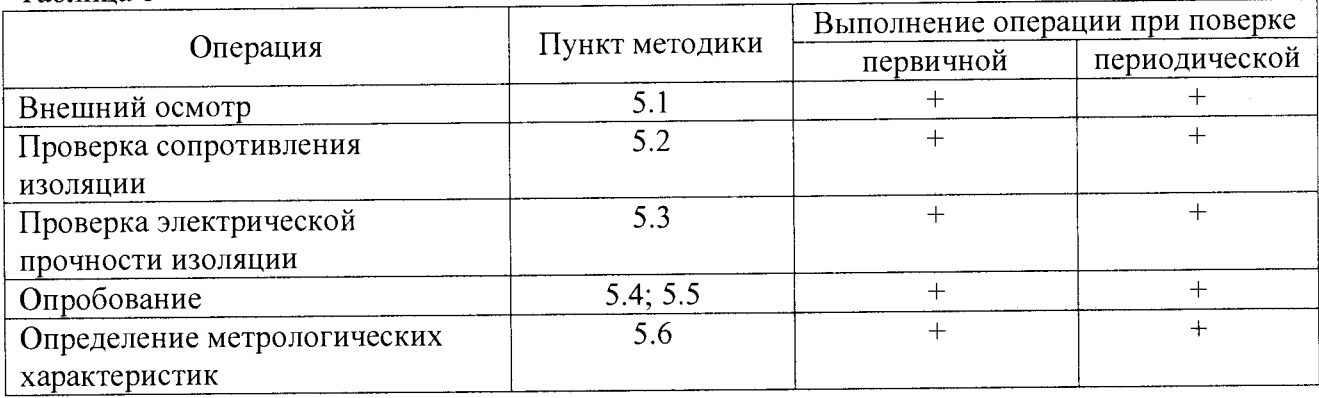

### **2 СРЕДСТВА ПОВЕРКИ**

**2.1 При проведении поверки рекомендуется применять средства и вспомогательное оборудование, указанные в таблице 2.**

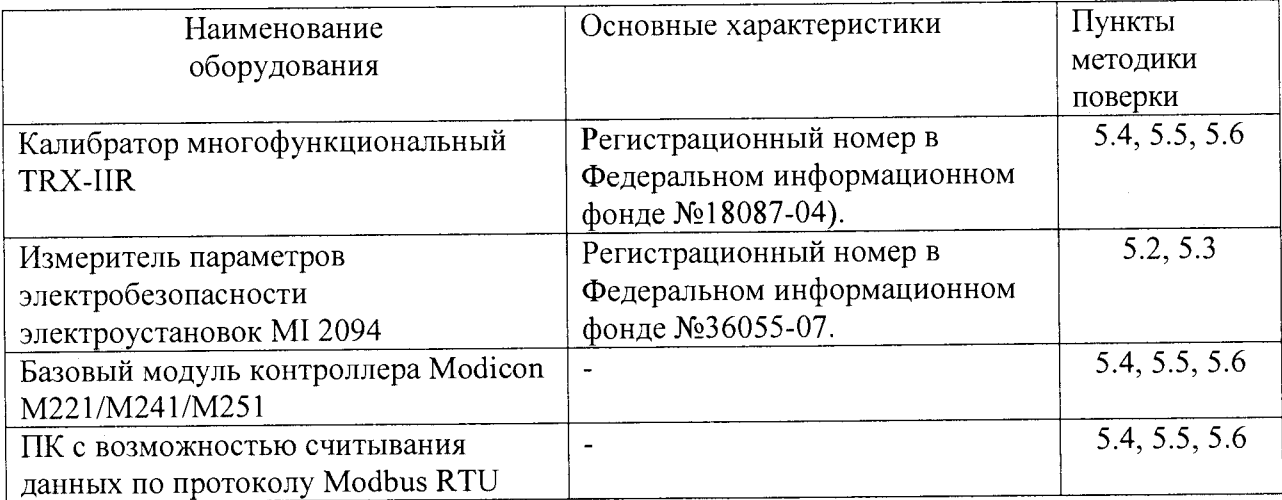

**2.2 Работа с эталонными средствами измерений должна производиться в соответствии с их эксплуатационной документацией.**

**2.3 Допускается применение иных средств и вспомогательного оборудования, обеспечивающих требуемые метрологические характеристики и диапазоны измерений.**

### **3 ТРЕБОВАНИЯ БЕЗОПАСНОСТИ**

**3.1 При поверке аналоговых модулей соблюдать действующие правила устройства электроустановок (ПУЭ).**

**3.2 Специалист, осуществляющий поверку аналоговых модулей должен иметь квалификационную группу по электробезопасности не ниже третьей.**

## **4 УСЛОВИЯ ПОВЕРКИ**

**4.1 При проведении поверки должны быть соблюдены следующие условия:**

- **температура окружающего воздуха, °С.................. 23 ± 5;**
- **атмосферное давление, кПа........................................ 84... 107;**
- **относительная влажность воздуха, %...................... 30.. .90;**

**4.2 Перед проведением поверки поверяемые модули следует подключить к базовому модулю контроллера Modicon М221/М241/М251 и прогреть в течение 0,5 часа.**

**4.3 Установка и подготовка модулей к поверке, включение соединительных устройств, заземление, выполнение операций при проведении контрольных измерений осуществляется в соответствии с эксплуатационной документацией.**

**4.4 Предпочтительно проведение поверки на месте эксплуатации системы, где обеспечено управление режимами работы и возможность отсчета результата измерения с помощью персонального компьютера.**

#### **5 ПРОВЕДЕНИЕ ПОВЕРКИ**

**5.1. Внешний осмотр.**

**При проведении внешнего осмотра должно быть установлено:**

- **наличие эксплуатационной документации (на русском языке);**
- **соответствие комплектности модулей спецификации;**
- **отсутствие механических повреждений корпусов блоков;**
- **целостность маркировки;**

**- отсутствие коррозии на корпусе и разъемных соединениях.**

**5.2. Проверка сопротивления изоляции.**

**Проверка сопротивления изоляции между соединенными (закороченными) входными цепями и корпусом, а также между сетевыми цепями и корпусом проводится измерителем параметров электробезопасности электроустановок MI 2094, включенного между клеммой заземления корпуса и одной из указанных цепей.**

**Результат проверки считается положительным, если сопротивление изоляции не менее 20 МОм.**

**5.3. Проверка электрической прочности изоляции.**

**Проверка изоляции на электрическую прочность проводят измерителем параметров электробезопасности электроустановок MI 2094 при отключенных от испытуемого модуля внешних связях. Испытательное напряжение 2 кВ в течение 1 минуты подается между зажимом заземления корпуса и закороченными контактами сетевой вилки.**

**Результат проверки считается положительным, если не произошло пробоя или перекрытия изоляции.**

5.4. Подготовка к поверке.

При подготовке к поверке необходимо выполнить следующие операции:

- подключите поверяемые модули к внешней шине согласно руководства по эксплуатации на контроллеры Modicon M221/M241/M251;
- включите питание и прогрейте модули при отсутствии входных сигналов в течение 0.5 часа;
- включите и прогрейте эталонные СИ в соответствии с их эксплуатационной документацией;
- соедините испытуемую систему с ПЭВМ.

5.5. Опробование.

Опробование производится в процессе определения погрешностей модулей.

5.6. Определение метрологических характеристик.

В ходе поверки определяются следующие метрологические характеристики:

- определение приведенной погрешности измерений напряжения;

- определение приведенной погрешности измерений силы постоянного тока;

- определение абсолютной погрешности измерений температуры.

5.6.1. Определение приведенной погрешности измерений напряжения ( $\delta_u$ ).

а) установите режим измерений напряжения по одному из каналов поверяемого модуля.

б) подключите ко входу канала выход калибратора напряжения и последовательно установите на входе канала напряжения UBx, равные 0 В; 0,5 UH и UH, где UH - значение напряжения, равное верхней границе диапазона измерений для данного модуля.

в) произведите отсчеты результатов преобразования (Nu) по дисплею компьютера и рассчитайте приведенные погрешности по формуле:

$$
\delta_{\mathbf{u}} = \frac{\mathbf{N}_{\mathbf{u}} - \mathbf{U}_{\mathbf{B}\mathbf{x}}}{\mathbf{U}_{\mathbf{H}}} * 100\%
$$

г) подключите выход калибратора ко входу любого другого канала измерений напряжения того же модуля (проверка качества мультиплексора каналов).

д) повторите операции б) и в) для одного значения UBX (например, 0,5 UH).

5.6.2. Определение приведенной погрешности измерений силы постоянного тока ( $\delta$ <sub>i</sub>).

а) установите режим измерений силы постоянного тока по одному из каналов поверяемого модуля.

б) подключите выход калибратора тока ко входу канала и последовательно подайте на вход канала токи Івх, равные 0 мА или Інн; 0,5 Ін и Ін, где Ін - значение тока, равное верхней границе диапазона измерения, а Інн - значение тока, равное нижней границе диапазона, если  $IHH \neq 0.$ 

в) повторите операции б) и в), определяя погрешности  $\delta$  по формуле:

$$
\delta_1 = \frac{N_1 - I_{\text{bx}}}{I_{\text{H}}} * 100\%
$$

Повторите операции п.п. 5.6.1. и 5.6.2 для всех аналоговых входных модулей. Ни одно из полученных значений  $\delta_u$  и  $\delta_l$  не должно превышать предела допускаемой погрешности, установленного в спецификации на поверяемый модуль.

5.6.5. Определение абсолютной погрешности модулей измерений температуры.

сигналы измеряют выходные температуры реально измерений Модули термопреобразователей сопротивления (ТС) и термопар (ТП).

Определение погрешности этих модулей производится при подаче на вход модуля электрических сигналов, имитирующих выходные сигналы преобразователей температуры.

Такими сигналами являются:

постоянное напряжение от 0 до 20 В, от 4 до 20 В, имитирующее ЭДС датчиков температуры различного вида.

5.6.5.1. Определение погрешности модуля измерений температуры, работающего с термопарами:

а) установите режим измерений температуры по одному из каналов (ТП) поверяемого модуля;

б) введите диапазон измерений температуры и один их указанных в спецификации ланного модуля типов термопар;

в) выберите два значения температуры Т<sub>1</sub> и Т<sub>2</sub>, при которых определяется погрешность. Значения температуры могут быть выбраны близкими к верхнему и нижнему значениям диапазона измерений для данного модуля;

г) для выбранного типа датчика и значения температуры  $T_1$  определите значение ЭДС  $E_1$  по градуировочным таблицам (ГОСТ Р 8.585-2001);

д) подключите ко входу модуля (зажимы ТП) калибратор постоянного напряжения и установите на его выходе напряжение U<sub>1</sub>, равное значению ЭДС Е<sub>1</sub>, полученному из таблицы:

е) произведите отсчет температуры Т<sub>1</sub>х по дисплею компьютера и рассчитайте абсолютную погрешность измерения по формуле:

$$
\Delta T_1 = (T_1 x - T_1)^0 C
$$

ж) повторите операции п.п. 5.6.5.1(г-е) для температуры Т<sub>2</sub> и рассчитайте погрешность  $\Delta T_2$ .

Примечание. Абсолютная погрешность используемого калибратора должна быть не более 10 мкВ.

з) при использовании калибратора TRX-IIR подключите его выход ко входу модуля (зажимы ТП), введите в калибратор тот же тип термопары и выбранное значение температуры Т<sub>1</sub>. При этом на выходе калибратора будет напряжение U<sub>1</sub>, равное значению э.д.с. Ет при выбранной температуре;

и) выполните операции п.п. 5.6.5.1. е) и ж) и запишите погрешности  $\Delta T_1$  и  $\Delta T_2$ 

5.6.5.2. Определение погрешности модуля измерения температуры, работающего с термопреобразователями сопротивления:

а) установите режим измерений температуры по одному из каналов (RTD) поверяемого модуля;

б) введите диапазон измерений температуры для данного модуля и тип термометра сопротивления, с которым работает модуль;

в) выполните операции п. 5.6.5.1.(в);

г) для выбранного типа ТС и значения температуры Т<sub>1</sub> определите значение сопротивления термопреобразователя сопротивления R1 по градуировочным таблицам (ГОСТ 6651-2009);

д) подключите ко входу модуля (зажимы RTD) магазин сопротивления и установите на нем значение сопротивления R<sub>MI</sub>, равное сопротивлению R<sub>1</sub>, полученному из таблицы;

е) произведите отсчет температуры Т<sub>1</sub>х по дисплею комплекса или компьютера и рассчитайте абсолютную погрешность измерения по формуле:

$$
\Delta T_1 = (T_1 \mathbf{x} - T_1)^0 \mathbf{C}
$$

ж) повторите операции п.п. 5.6.5.1(г-е) для температуры Т<sub>2</sub> и рассчитайте погрешность  $\Delta T_2$ .;

з) при использовании калибратора TRX-IIR подключите его выход RTD ко входу модуля (зажимы RTD), введите в калибратор тот же тип TC и выбранное значение температуры. При этом между выходными зажимами калибратора будет установлено сопротивление RM<sub>1</sub>, равное сопротивлению термопары R<sub>1</sub> при выбранной температуре;

и) выполните операции п.п. 5.6.5.2 (е и ж) и запишите погрешности  $\Delta T_1$  и  $\Delta T_2$ .

Значения погрешностей  $\Delta T_1$  и  $\Delta T_2$  не должны превышать предела допускаемой абсолютной погрешности, указанной в паспорте поверяемого модуля.

#### 6 ОФОРМЛЕНИЕ РЕЗУЛЬТАТОВ ПОВЕРКИ

Оформление результатов поверки производится в соответствии с Приказом Минпромторга РФ №1815 от 02.07.2015 г.

6.1 Модули аналоговые для программируемых логических контроллеров Modicon М221/М241/М251, прошедшие поверку с положительными результатами, признают годным к эксплуатации.

6.2 Положительные результаты поверки оформляются свидетельством о поверке.

6.3 Модули, прошедшие поверку с отрицательным результатом хотя бы в одном из пунктов поверки, запрещаются к эксплуатации и на них выдается извещение о непригодности.

6.4 Знак поверки наносится на свидетельство о поверке.

## ПРОТОКОЛ ПОВЕРКИ №

 $\overline{\text{OT}}$  $\Gamma$ .

Модуль аналоговый модификации\_\_\_\_\_\_\_\_\_\_\_\_\_\_

# 1 Условия поверки:

- температура окружающего воздуха, °С\_\_\_\_\_\_

- атмосферное давление, мм рт. ст.

# 2 Внешний осмотр

# 3 Проверка электрического прочности и сопротивления изоляции

# 4 Определение метрологических характеристик

### Таблина 1

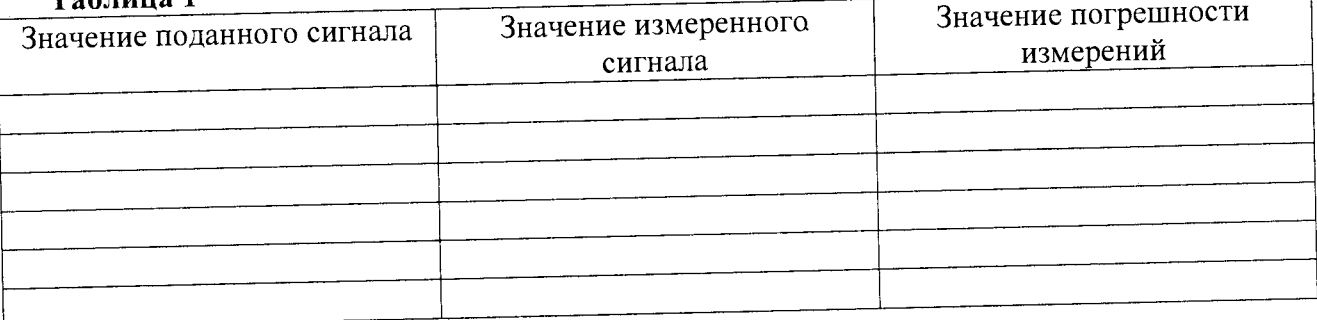

# 6. Результат поверки (годен, брак)

Поверитель: